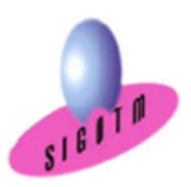

Réf. MapInfo «Géomarketing»-ASST.1M

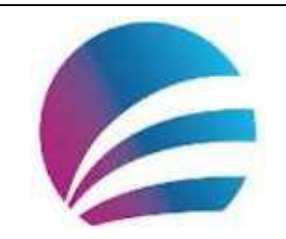

Formation MapInfo « Géomarketing »

## Durée : 5j, soit 35 heures Modalité : formation présentielle Version : MapInfo PRO (toutes versions) Validation : évaluation du stagiaire (QCM, mise en situation), attestation de suivI de stage, attestation de réalisation Prérequis : Des notions minimum en informatiques sont indispensables. Public : Tout public Niveau : standard Profil du formateur : Formateur consultant, expert, pédagogue et certifié dans son domaine depuis 2011 Moyens : Un ordinateur par stagiaire, des travaux pratiques proposés pendant la formation, support de cours offert à chaque stagiaire, une clé USB offerte. Pédagogie : 15% de théorie, 85% de pratique : étude de cas, mise en situation, exercices d'évaluation. Taux de satisfaction global : 100 % Bâtiment accessible aux PMR

Suivi post-formation : Une assistance technique gratuite du stagiaire pendant 1 mois après la formation.

# Objectifs :

- Comprendre en quoi consiste un système
- d'information géographique (SIG),
- Concevoir une présentation de données sur une carte,
- Réaliser des opérations géographiques,
- Manipuler les informations en provenance de bases de données,
- Utiliser le SIG MapInfo pour études géomarketing (études de marchés, réseaux de vente, potentiel de développement, caractéristiques des clientèles…),
- Diffuser des cartes et de données.

# Plan de cours

### Concepts de base d'un SIG

- Définitions et philosophie
- Les fonctionnalités (les 5A)
- Typologie des SIG et applications

• Les modes de représentation de l'information géographique dans un SIG : le mode matriciel et le mode vectoriel

### Les systèmes de coordonnées

- Systèmes de coordonnées géographiques
- Systèmes de coordonnées projetées
- Systèmes de coordonnées projetées français
- Lambert Zone et Lambert carto
- Lambert II étendu
- RGF 93 Lambert 93

### Présentation du logiciel et des données

- L'interface utilisateur de Mapinfo
	- Le Ruban
	- Les Outils et commandes
	- Les Fenêtres
	- Barre d'état
- Les données dans Mapinfo
	- Les données géographiques
	- Les données sémantiques ou attributaires
- Structuration des données dans MapInfo

### Manipulations de base

- Créer un nouveau document Mapinfo (.wor)
- Ouvrir / Enregistrer / Fermer un document Mapinfo
- Ouvrir une table vecteur les fenêtres « Carte » et « Donnée »
- Sélectionner une donnée graphique ou une donnée attributaire à l'écran
- Relations entre données graphiques et données attributaires
- Accéder facilement à une donnée sélectionnée non visible Utilisation des services Web Mapping Service (WMS) et Web Feature Service
- L'explorateur
- Organiser les couches
- Organiser les caractéristiques des couches
- Seuils d'affichage
- Options d'affichage

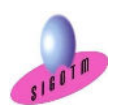

 SIGOTM- Centre de formation en SIG, Télédétection et Environnement agréé par l'État français 13 rue du Bray 35510 Cesson Sévigné. France Tél : +33 (0)9 87 30 40 63/ Mail : sigotm@sigotm.com/ www.sigotm.com N°SIRET : 507 783 314 000 10 APE : 8558A – N° agrément : 53 35 08831 35

## Importer les données statistiques

• Import de données tabulaires externes (EXCEL, DBASE, ACCESS)

#### Jointure

- Jointure par requête SQL
- Jointure à la volée
- Jointure par modification de la structure de la table

# Représenter les données sur une carte

- Taux de pénétration
- Evolution de parts de marchés
- Comparaison de potentiel versus réalisé
- Analyse géographique des ventes

### Sélectionner les données pertinentes

- Les concurrents à moins de 30 km
- Les clients dans une zone précise

#### Cartographier vos fichiers avec MapInfo

- Magasins
- Agences
- Clients
- Concurrence

### Préparer les données statistiques en amont de Mapinfo

- Nettoyage des fichiers de données,
- Vérification de type de données, espace…etc.

### Créer des zones d'étude

- Zone de chalandise
- Zones d'accessibilité
- Secteurs commerciaux

# Etudier ces zones d'étude à l'aide d'analyses spatiales (géographiques)

# • Estimations de potentiels

• Réaliser des simulations

### Analyses thématiques, étiquettes

- Sémiologie graphique et cartographie
- Créer / Modifier / Supprimer une analyse thématique
- Découvrir les principaux types d'analyses thématiques
- Mise en place d'étiquettes simples et multiples

#### Diffuser les cartes

- Fonction mise en page
- Modèles de mise en page
- Exporter des cartes vers d'autres logiciels
- Générer un fichier image à partir des cartes (PDF, PNG…ect.)

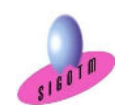

 SIGOTM- Centre de formation en SIG, Télédétection et Environnement agréé par l'État français 13 rue du Bray 35510 Cesson Sévigné. France Tél : +33 (0)9 87 30 40 63/ Mail : sigotm@sigotm.com/ www.sigotm.com N°SIRET : 507 783 314 000 10 APE : 8558A – N° agrément : 53 35 08831 35